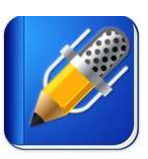

**Notability Version 4.31 (as seen on iPad 3, running iOS 6) \$0.99** 

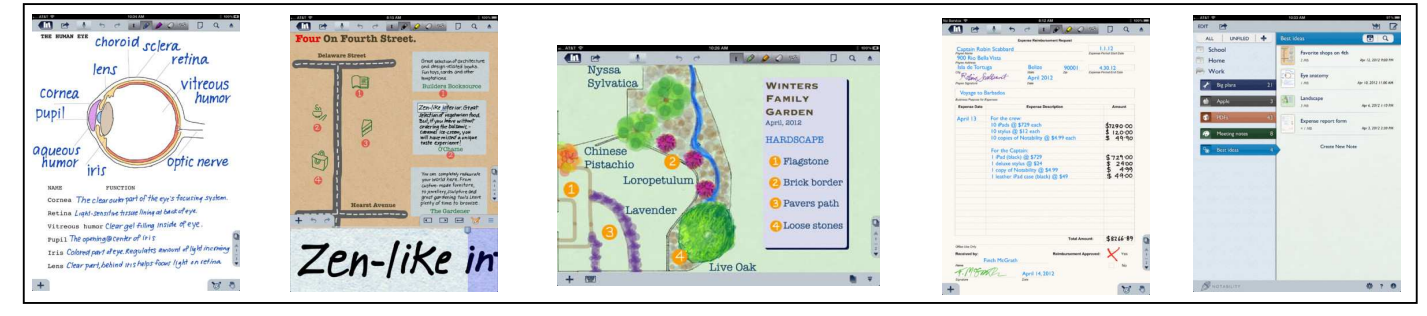

\* images from Apple's App Store

Notability is a comprehensive note taking app created by Ginger Labs for any iPad running iOS 4.0 or later. It gives you the ability to create new notes from scratch, import certain file formats to take notes on, share notes with others, and organize your notes. Notes can be typed, drawn, handwritten, photographed, recorded as audio, or copied from a web page, giving users flexibility and a variety of options to tailor to their needs. Notability also automatically syncs and backs up your notes using cloud based storage.

# **Within the Notability app there are two main screens:**

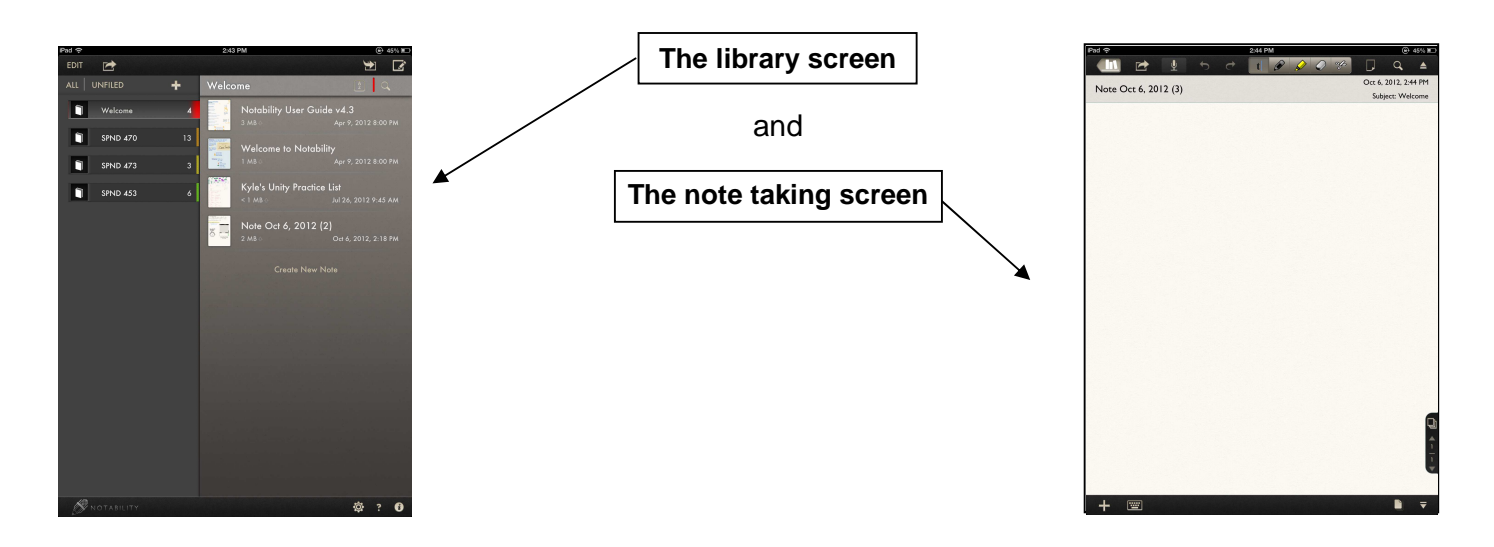

This tutorial will break down Notability first within the library screen, and then within the note taking screen. The note taking screen has a different lower toolbar when typing and when doing anything other than typing. Thus it will be broken down both ways – once as "typing" and once as "other".

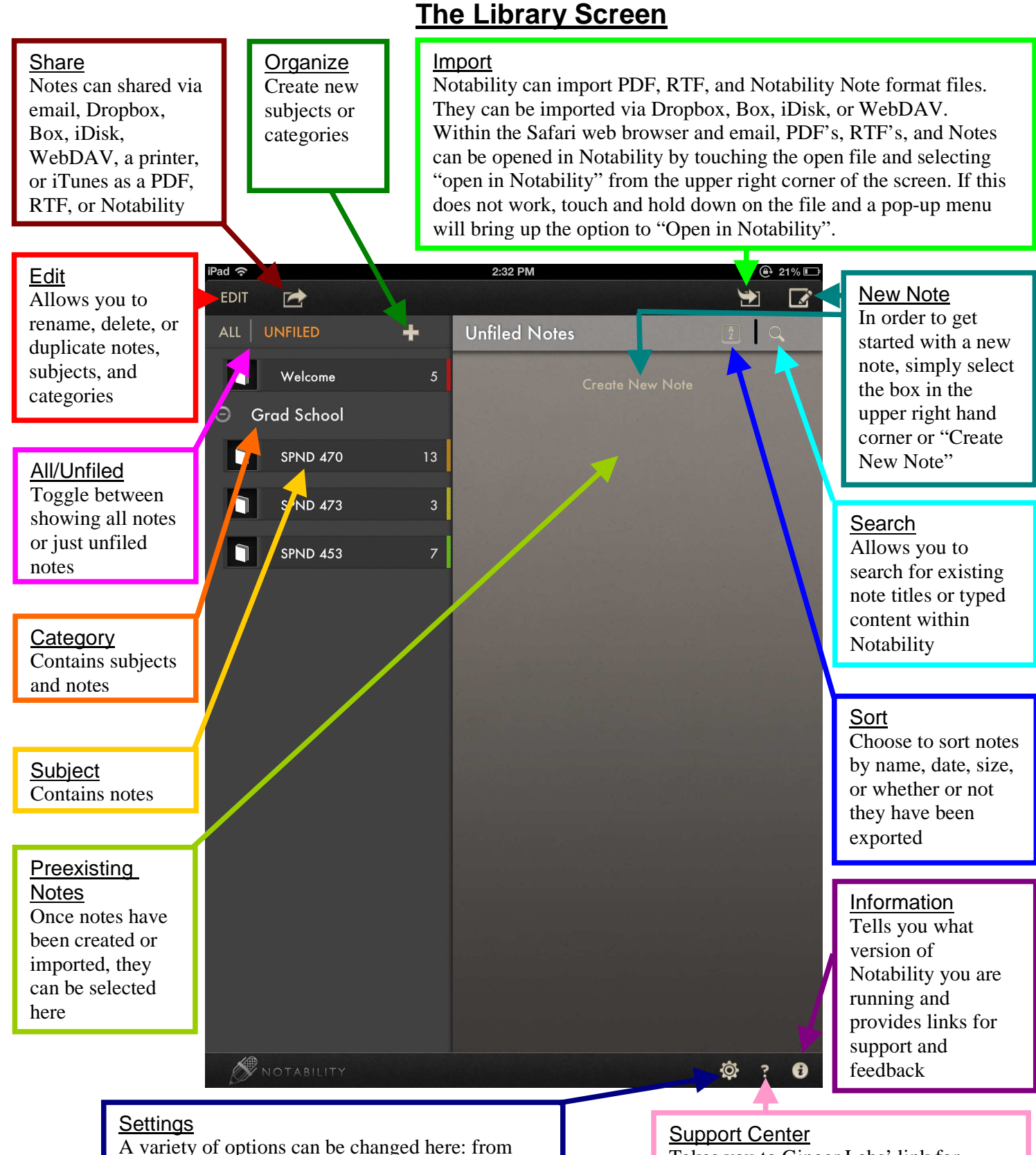

toggling auto-sync on or off, to choosing a theme, to turning on spell check.

Takes you to Ginger Labs' link for frequently asked questions and solutions

Contributed by Graduate Students from the Assistive Technology Program at Simmons College

## **The Note Taking Screen (typing)**

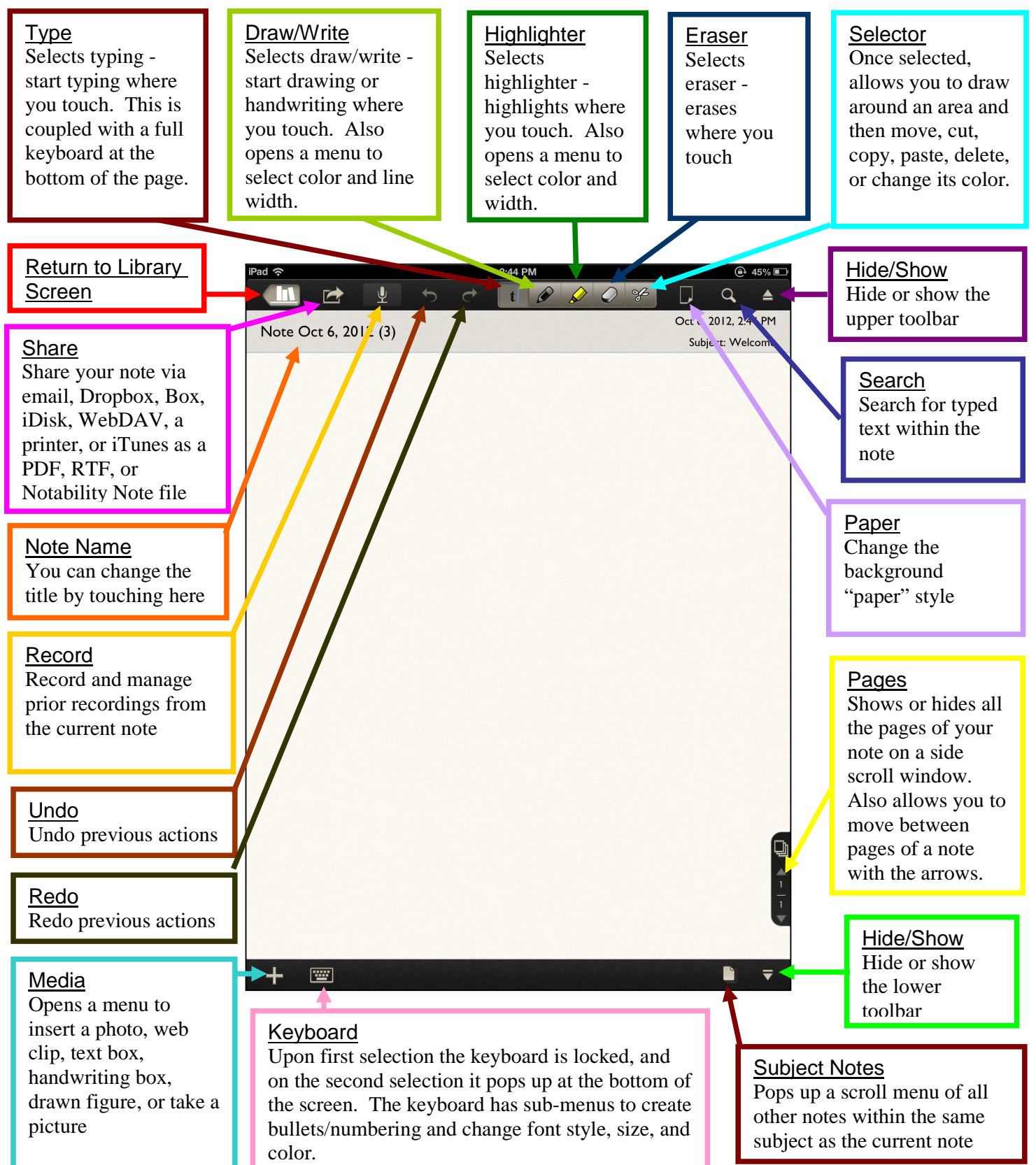

### **The Note Taking Screen (other)**

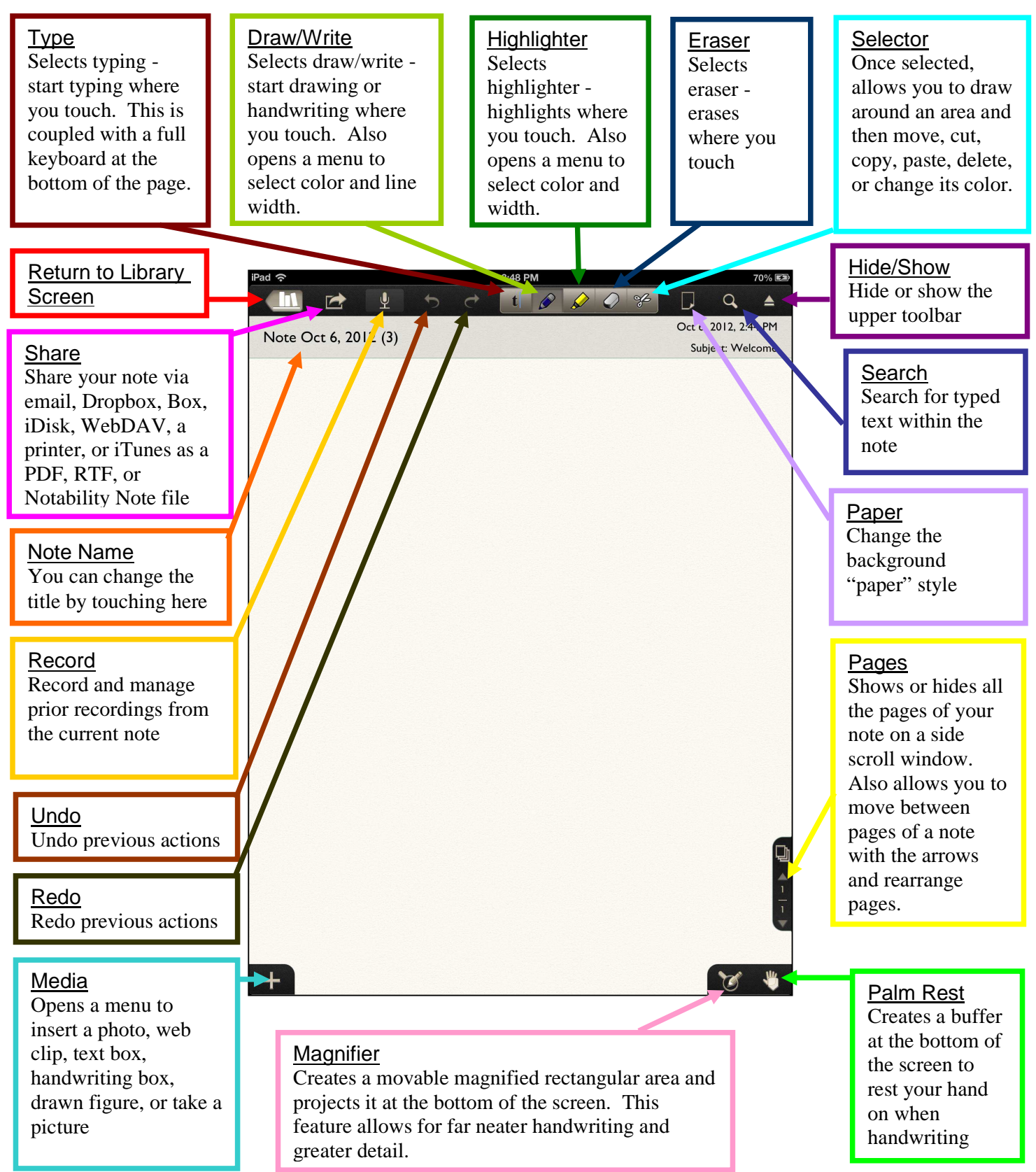